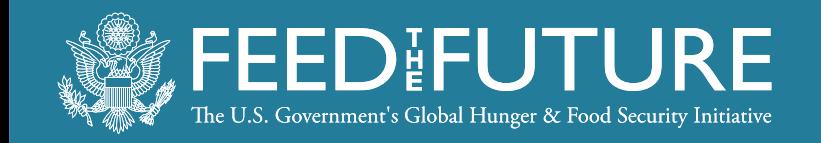

## Piestar 101 Getting Started in Piestar

**Feed the Future Innovation Lab for Livestock Systems**

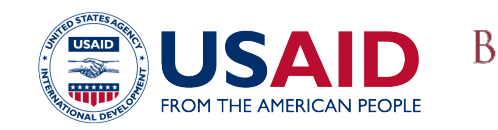

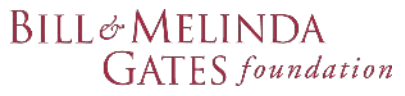

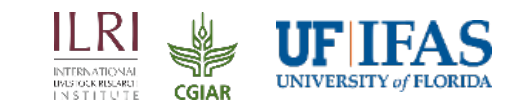

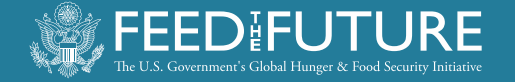

### **PURPOSE & TARGET AUDIENCE**

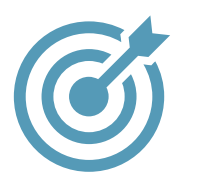

#### **Objective:**

Provide the most "need to know" topics about Piestar for the project start-up phase

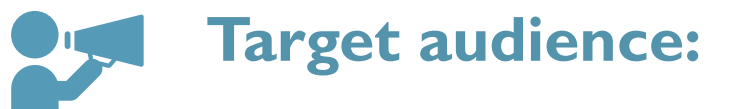

• Principal Investigator

**Also appropriate for:** Co-Principal Investigators

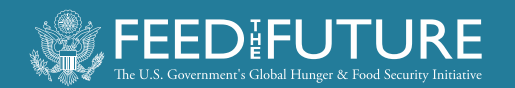

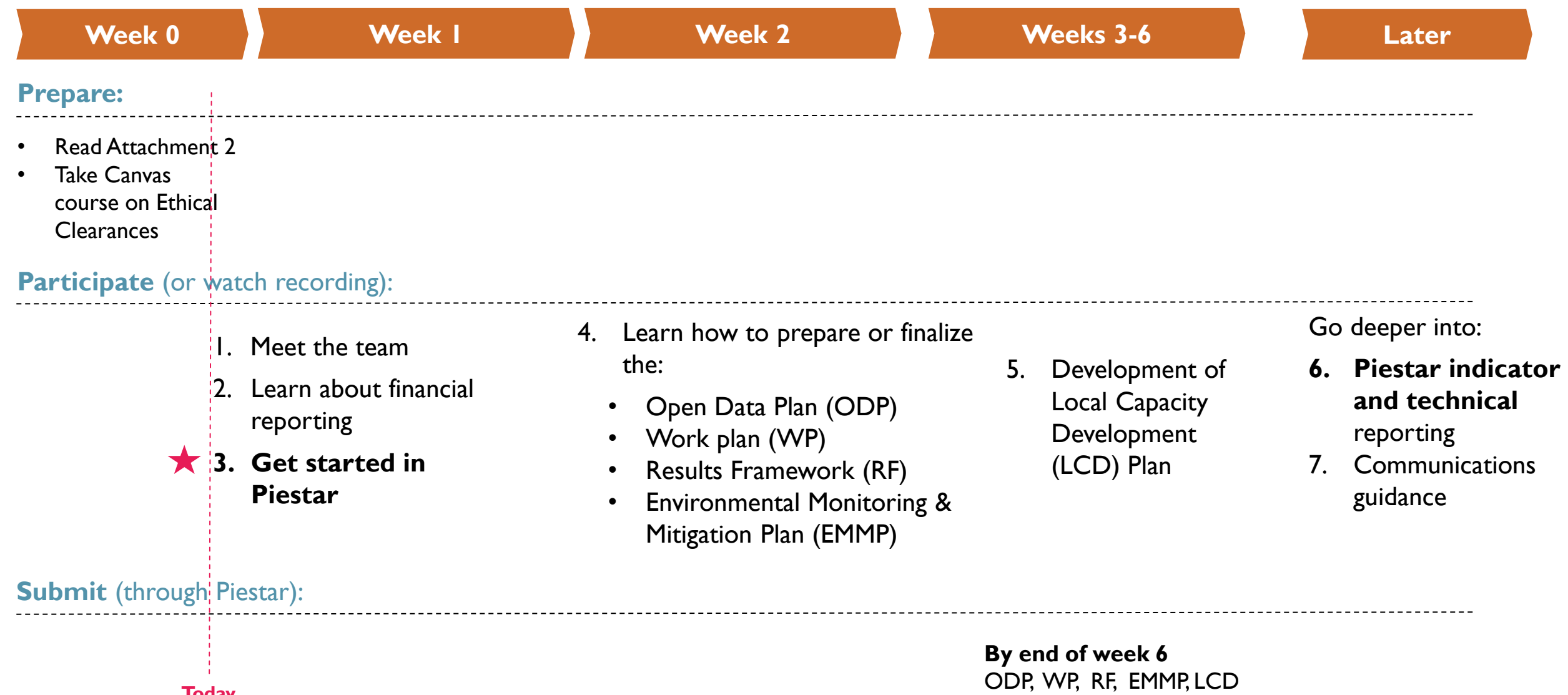

plan, Ethics course certificate

**Today** 

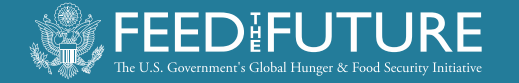

### **WHAT IS PIESTAR?**

- Piestar is an online data management and reporting platform designed to streamline reporting efforts required for large federal grants
- **Helps LSIL**: to monitor progress and facilitate reporting for multiple subawarded projects
- **Helps subawarded projects**: to upload project data in a systematic way

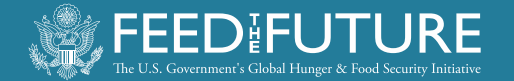

### **HOW WILL I USE PIESTAR?**

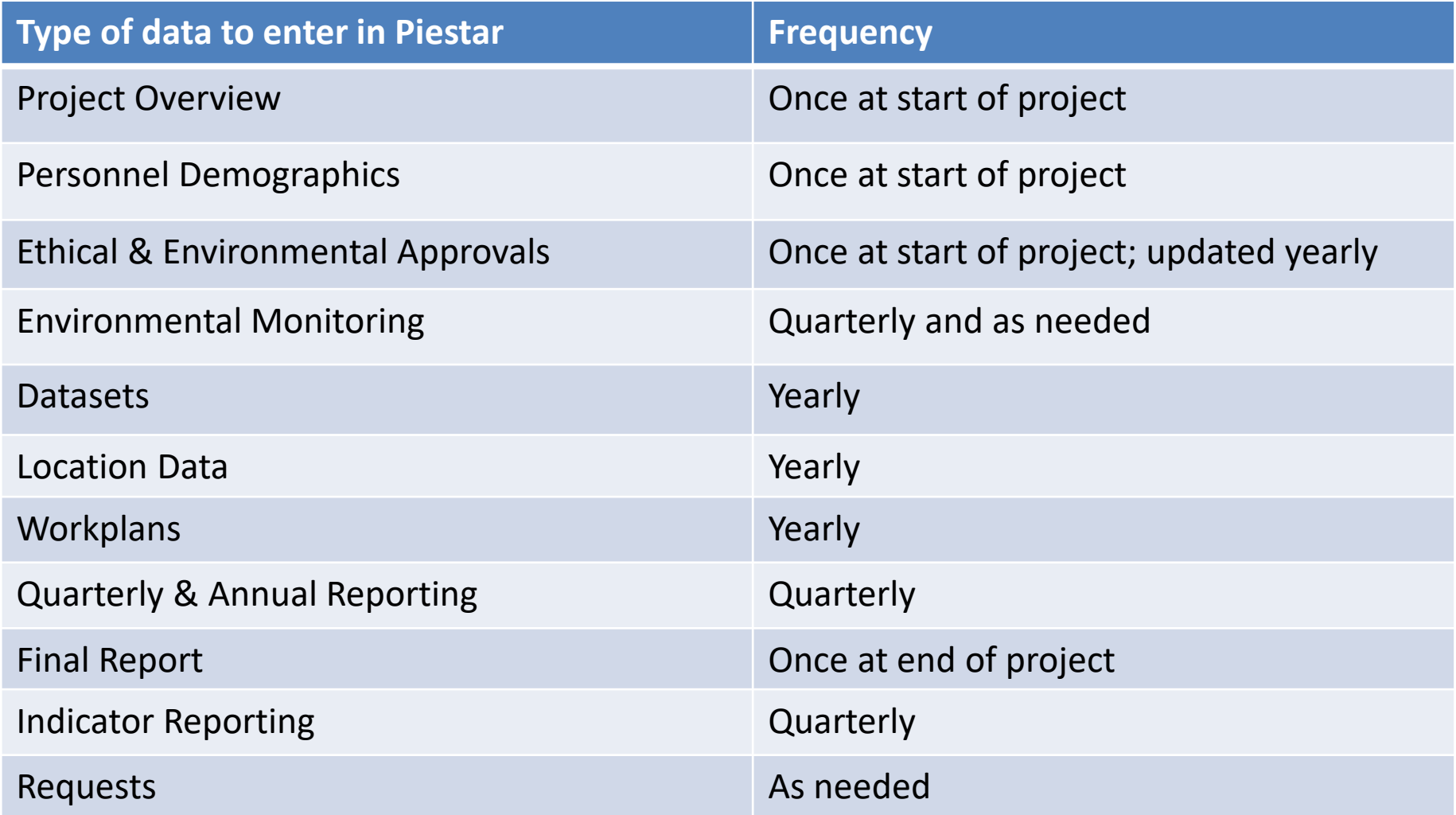

*Many of these individual topics will be discussed in detail throughout the onboarding process*

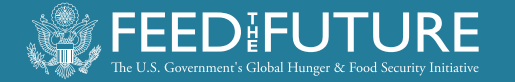

### **GETTING STARTED**

- An email from Piestar has been sent to you inviting you to create an account
- Click on the link sent in the email to set up a password and activate your Piestar account (or login to your existing account)
- Inform LSIL
	- of any individuals who need Piestar access other than the PI or CoPIs
	- if any CoPIs do not want to be added to Piestar

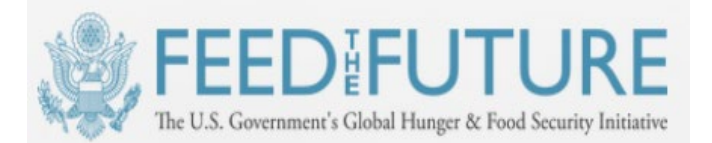

#### **Livestock Reporting Hub**

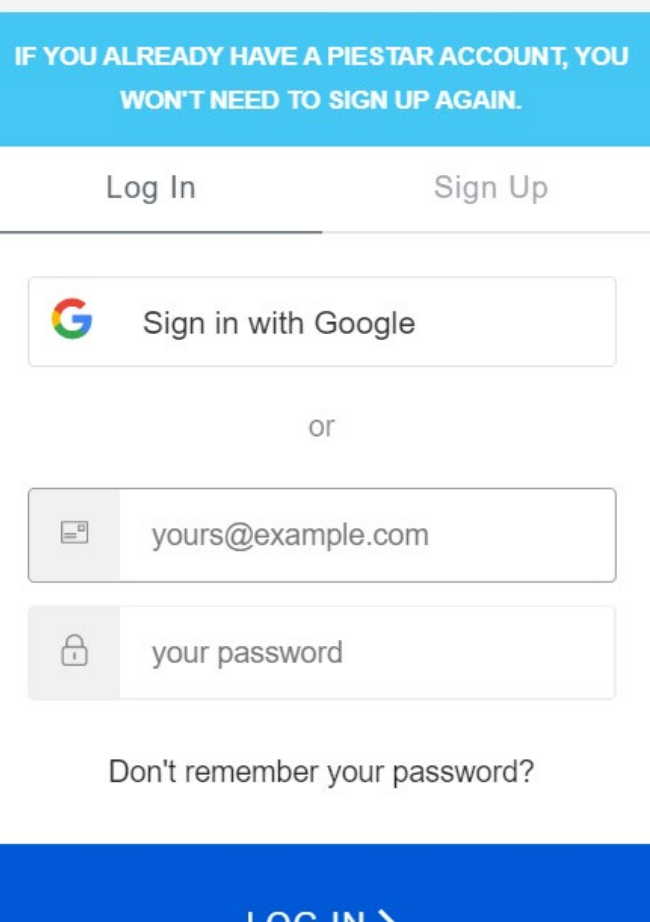

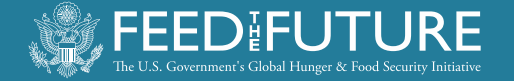

### **MODULES**

- Modules- online forms that will ask for multiple pieces of information on one topic
- There are two types of modules
	- Management Related- *This presentation*
	- Indicator Related- *Future presentation*

**Project Management Modules Project Overview Personnel Demographics** Ethical & Environmental Approvals **Environmental Monitoring Datasets Location Data** Workplans **Quarterly & Annual Reporting Final Report LSIL Custom Indicator Modules** Trainings & Workshops

**Communication Products** 

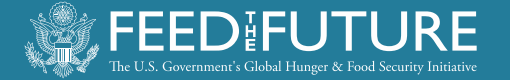

### **ACCESSING MODULES**

- Click on "Impact Modules"
- On the left-hand sidebar, you will see a menu of different modules

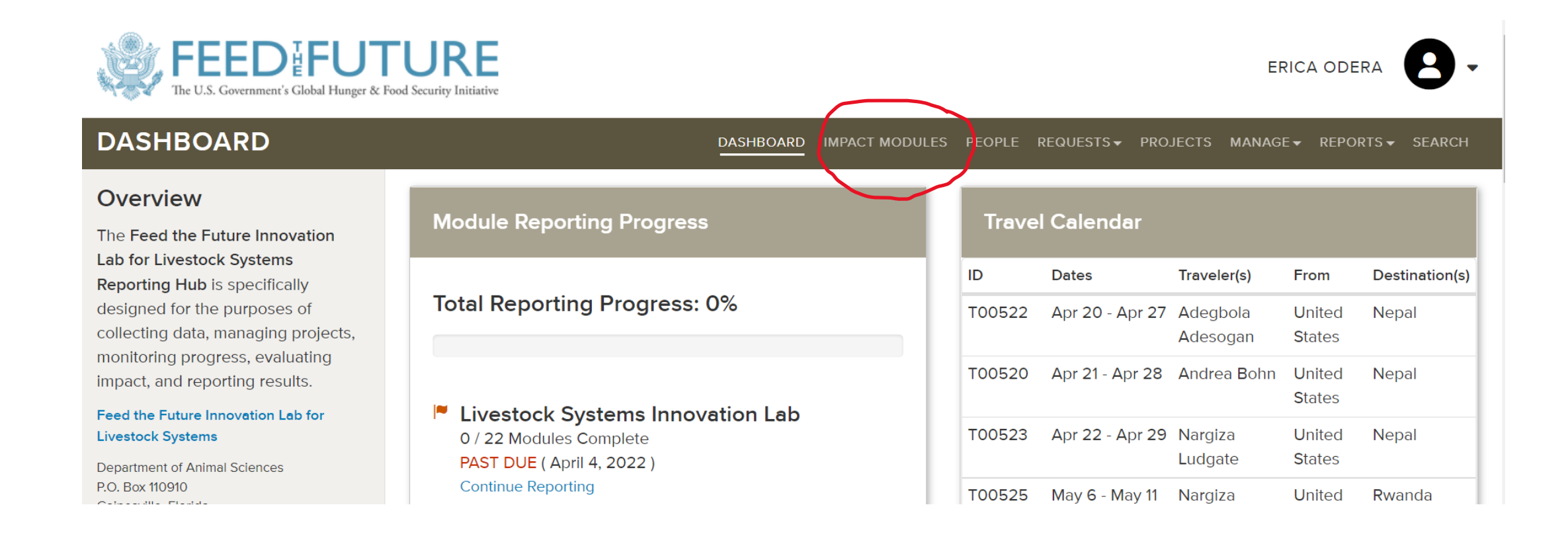

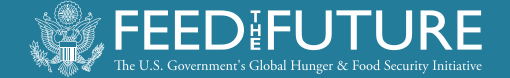

### **PROJECT MANAGEMENT MODULES**

**Project Management Modules** 

**Project Overview** 

**Personnel Demographics** 

**Ethical & Environmental** 

Approvals

**Environmental Monitoring** 

**Datasets** 

**Location Data** 

Workplans

**Quarterly & Annual Reporting** 

**Final Report** 

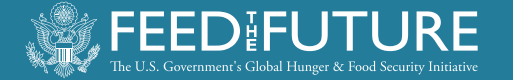

## **PROJECT OVERVIEW**

- **Purpose:** To collect and store a brief overview of your project and categories of interest related to your project
- **How to use**: The ME will fill out this information and ask that you review it before the first official reporting period.
- **Frequency**: At the beginning of your project, one time.

#### **Project Overview**

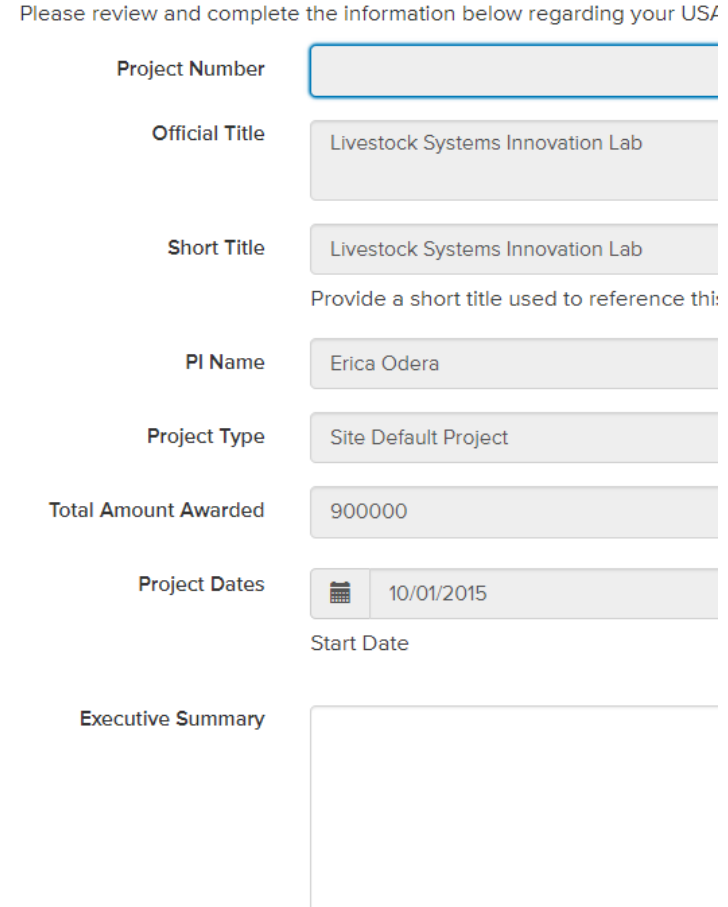

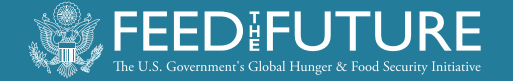

## **PERSONNEL DEMOGRAPHICS**

#### **Purpose:** To gather and store contact information and details for the personnel on your project with access to piestar

- **How to use**: Each individual with access to piestar for your project will fill in details about their name and contact information
- **Frequency**: At the beginning of your project, one time.

#### **Personnel Demographics**

Please answer the following questions regarding your current contact information and demogra

#### Participant Name & Demographics

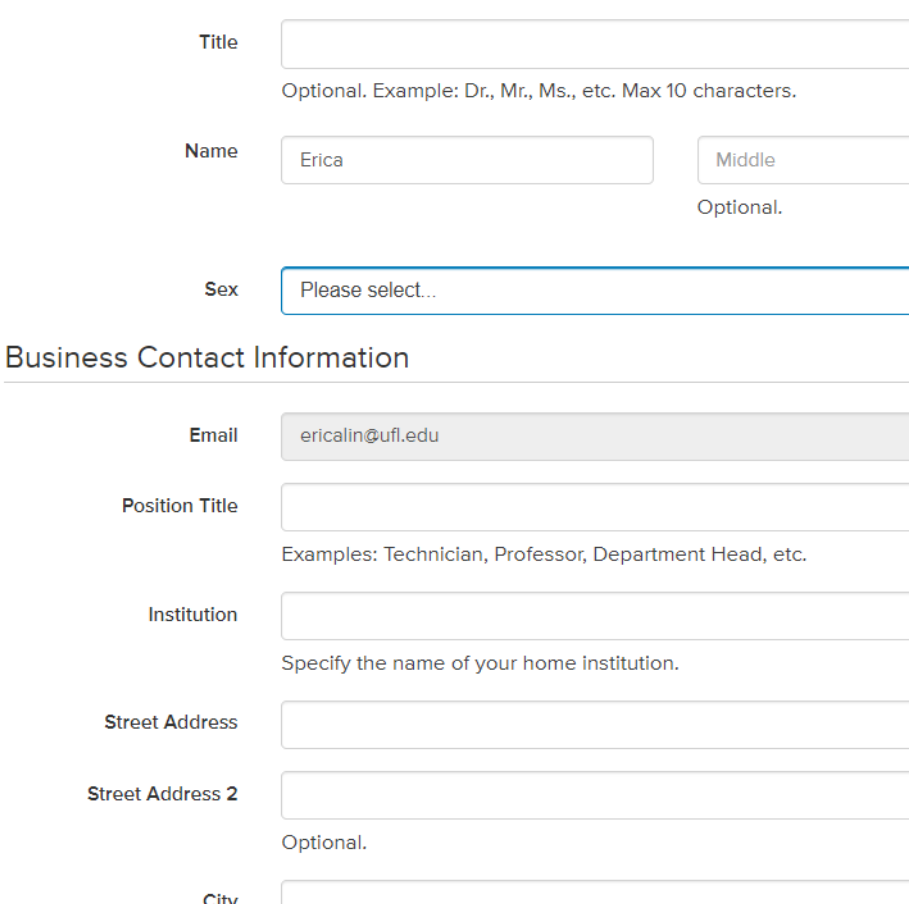

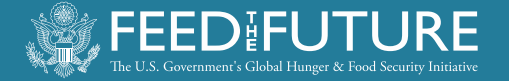

## **ETHICAL & ENVIRONMENTAL APPROVALS**

- **Purpose:** To ensure and keep on record that each project has all required ethical and environmental approvals before beginning
- **How to use:** As you obtain these approvals, upload them into this module
- **Frequency**: At the beginning of your project, and then updated only if these approvals change during the course of your project

#### **Ethical & Environmental Approvals**

The purpose of this module is to gather and store information about your project start of your project. Should changes to these approvals be needed over the cou place.

#### **Ethical Approval Files**

Please upload a PDF file of the certificate you received from attending the req

+ Upload File

Please upload all applicable approvals (in PDF format) showing that your proje

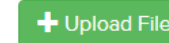

Please upload all applicable approvals (in PDF format) showing that your proje

+ Upload File

#### **Environmental Monitoring & Mitigation Plan**

Please upload a PDF file of your project's final Environmental Monitoring & Mit

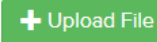

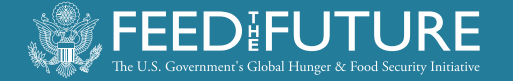

## **ENVIRONMENTAL MONITORING**

- **Purpose:** To collect and store the environmental monitoring activities your project carries out.
- **How to use**: Fill out the questions presented in this module. Describe details of the monitoring activity, as applicable.
- **Frequency**: Every quarter at minimum. If your project carries out more than one monitoring activity during a given quarter, simply add another entry.

#### **Environmental Monitoring**

The purpose of this module is to collect information on the environme you or your project team members carry out throughout the life of you activities planned as part of your project.

During this last quarterly reporting period, did your project carry ou

- $\bigcirc$  Yes
- $\bigcirc$  No

In the next quarterly reporting period, does your project plan to cari

- Laboratory work and analysis
- Collecting or transporting samples of any kind
- Animal feeding trials or experiments
- Procuring, storing, creating, or distributing animals or animal feed
- Using pesticides, insecticides, or fertilizers
- Training and capacity development of individuals

#### $\bigcirc$  Yes

 $\bigcirc$  No

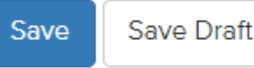

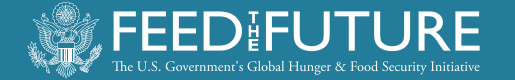

### **DATASETS**

- **Purpose**: To document and store your project's open data plan and facilitate yearly updates on this plan.
- **How to use:** Fill out the open data plan information as requested within this module at the start of your project. On a yearly basis indicate whether any changes are needed to this plan.
- **Frequency**: Once a year.

#### **Datasets**

The purpose of this module is to collect and track updates to your project's open data plan produce. You are required to complete this at the start of your project. Once your project h throughout the life of your project. At the end of your project, please use this module to up

#### **Update and Review of Datasets**

What type of update are you reporting for this dataset?

○ This is the first time I am completing this form for this particular dataset (please continue on to 1

 $\cap$  There are no changes to these open data plans for this year (skip to the end of the form and cl

 $\bigcirc$  There are changes to these open data plans for this year (make changes within this form wher

 $\bigcirc$  I am submitting a final version of my dataset and supporting documents (skip to the end of the

#### **Dataset Details**

Please provide a name for this dataset.

Provide details to describe the dataset. Please answer the following questions: What info the data be collected?

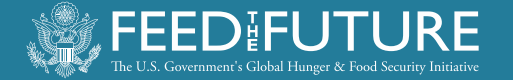

## **LOCATION DATA**

- **Purpose**: To facilitate the collection of GPS coordinates of project activities across the project lifespan. This is required by USAID.
- **How to use**: Use the GPS template provided for your country and input GPS coordinate information for all locations where your project was active during the year. See the instruction sheet on the dashboard on how to use the GPS excel template.
- **Frequency**: Once a year.

#### **Location Data**

The purpose of this module is to gather information abhelps the agency understand where activities of funded

There are two templates on the Piestar dashboard you project works. Fill out this excel file using the instruction Upload the completed "Location Data Template" excel

#### **Review and Update of Location Data**

What type of update are you reporting for the location da  $\bigcirc$  This is the first time I am completing a location data upk  $\bigcirc$  There are no changes to my location data for this year (  $\bigcirc$  There are changes to my location data for this year (ple

#### **Location Data File**

Please upload an excel file of the location data for yo

+ Upload File

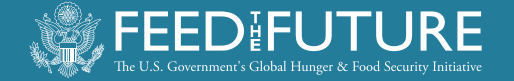

### **WORKPLANS**

- **Purpose:** To document and store annual updates to your project's workplan.
- **How to use**: Upload your project's workplan as excel file (from the proposal refinement phase) *(Will be covered in a standalone onboarding session).*
- **Frequency**: Once a year.

#### **Workplans**

The purpose of this module is to facilitate the review of your projec Management Entity. You will need to review and revise this plan an

Note that workplans are based on the U.S. federal Fiscal Year (FY)

Please upload your workplan following two important timeframes:

- Within six weeks of subaward execution.
- By August 15 of each year your project is active.

#### **Workplan**

Please upload the workplan as an excel file based on the file use

+ Upload File

#### **Workplan Changes**

Use the text box to describe notable changes to your workplan, if app

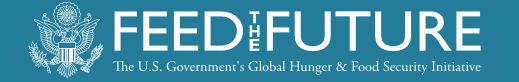

## **QUARTERLY & ANNUAL REPORTING**

- **Purpose**: To collect and store your written quarterly and annual reports.
- **How to use**: Complete your written quarterly and annual reports in a word document using the template provided and upload the file under the appropriate section. Quarterly templates differ from the annual report.
- **Frequency:** Every quarter.

*\*\*More details about how to write these reports will come in a future session.*

#### **Quarterly & Annual Reg**

The purpose of this module is to collect your w

- Quarter 1: January 10
- Quarter 2: April 10
- Quarter 3: July 10
- Annual report: October 10

Please use the quarterly template provided on dashboard to prepare your annual report. Thes

Upload your report each quarter (with quarter 4

#### **Quarterly & Annual Report Files**

#### Upload your quarterly or annual report here.

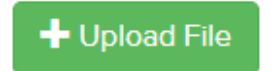

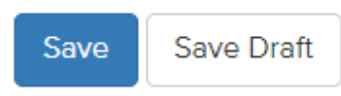

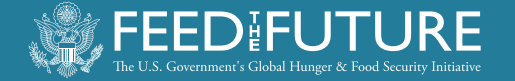

## **FINAL REPORT**

- **Purpose**: To collect your final endof-project technical report.
- **How to use**: At the end of your project, complete your written final report using the template provided and upload the file.
- **Frequency:** At the end of the project, within 60 days of the end of the subaward agreement.

#### **Final Report**

The purpose of this module is to collect your written final report.

The due data of this report is 60 days after the project end date. document.

Note that the Management Entity will review the final report and r

#### **Final Report**

Mark as Complete

Please upload your final report as a word document file.

Save Draft

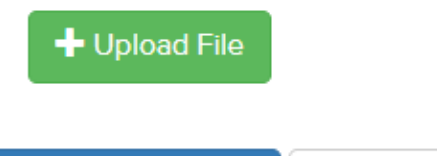

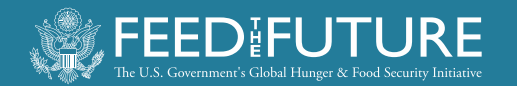

## **ANY QUESTIONS**

**OR** 

### **COMMENTS**

**SO FAR?**

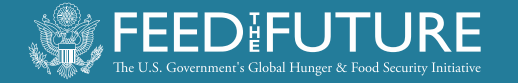

## **REQUESTS**

- **Purpose**: To formally request approval to travel internationally, to purchase restricted commodities or equipment.
- **How to use**: Fill out as needed with sufficient lead time.

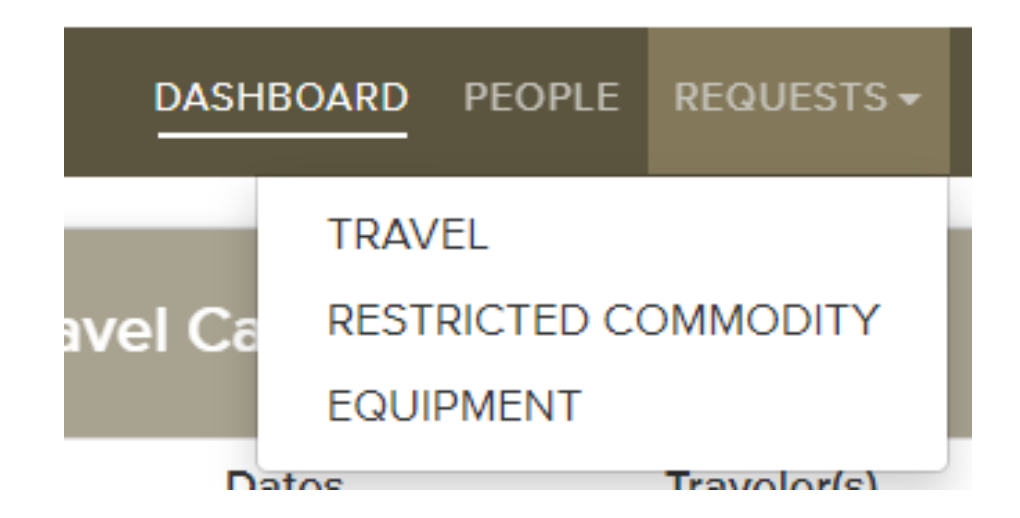

• **Frequency:** 

#### o **Equipment** and **Restricted Commodities**:

ideally only once, at beginning of project, already initiated during proposal refinement process.

o **Travel:** 

possibly multiple times per year

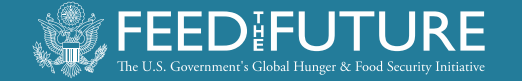

## **ACCESSING REQUESTS**

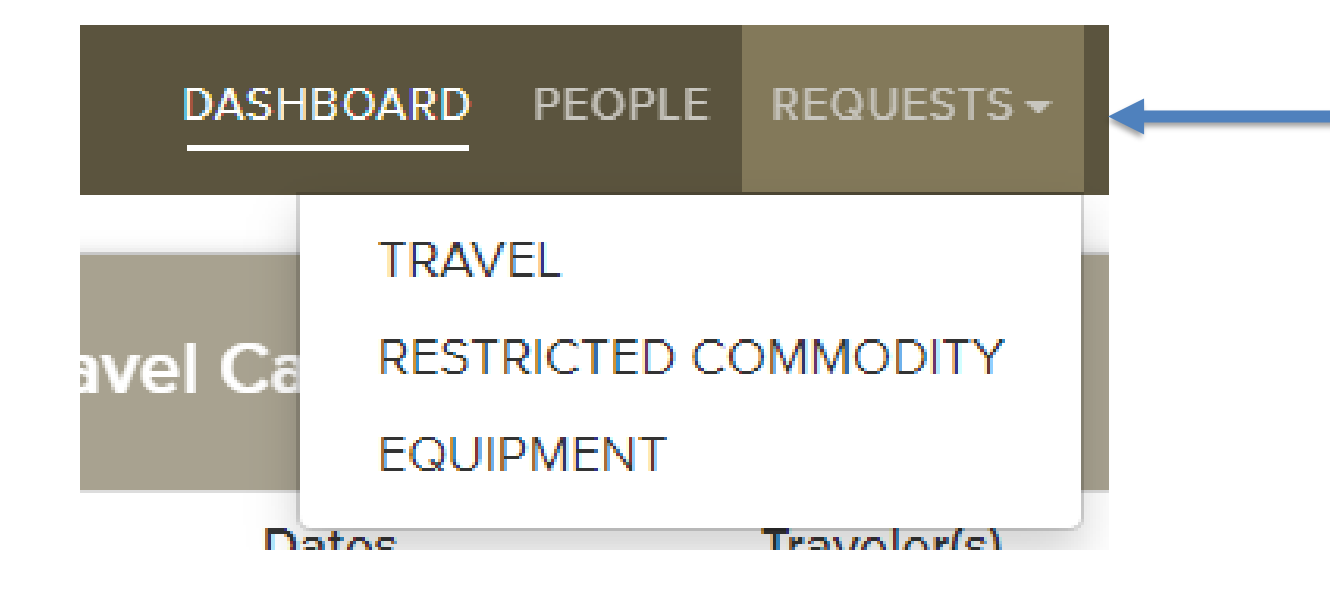

- Click on "Requests"
- From the drop-down menu you can select the desired type of request
- Click on each type of request to see instructions, areas for inputting information or uploading documents

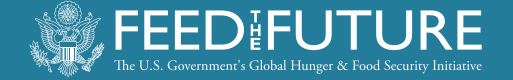

## **WHY TALK ABOUT INTERNATIONAL TRAVEL REQUESTS NOW & IN DETAIL?**

- I. You may need to do this very soon!
- II. Knowing up front what information is required makes it easy to do
- III. Planning ahead helps to submit accurate requests in time so that delays and frustrations are avoided

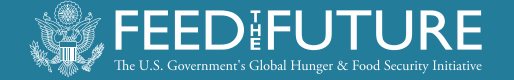

### **TRAVEL APPROVAL IS A MULTI-STEP PROCESS:**

- 1. Traveler or support person enters trip info in Piestar
- 2. PI needs to approve the travel request (TA) in Piestar
- 3. Piestar generates automated message to ME
- 4. ME reviews the TA and may solicit additional information
- 5. ME submits TA to USAID
- 6. Once USAID has responded, ME enters decision in Piestar
- 7. Piestar generates automated message to person who entered the travel request
- **8. Tickets may only be purchased once an approval notification via Piestar has been received**

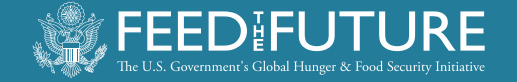

## **TA REQUEST THROUGH PIESTAR**

At least 3 weeks prior to planned travel:

- **1. Traveler or support person enters trip info in Piestar** 
	- Click on "Request" tab and select "Travel". from pull-down menu

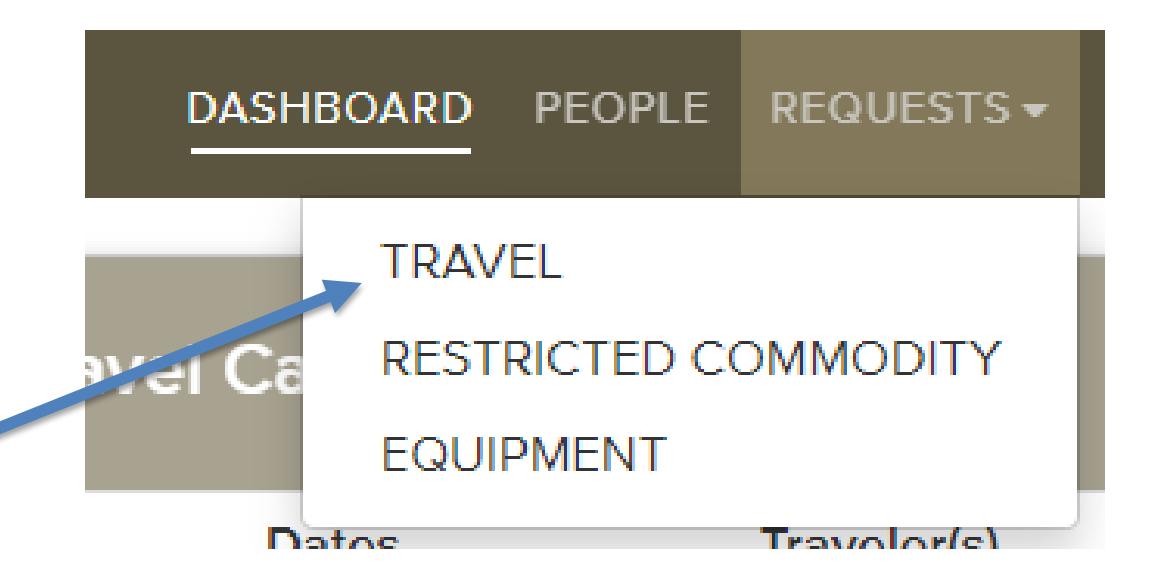

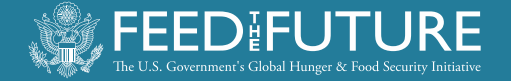

#### Then you will see a screen like this:

#### **Travel Requests**

The Livestock Systems Innovation Lab wants to support you in making your international travel as effective and successful as possible as well as provide any needed assistance in your communications with the USAID Mission.

Preauthorization by the Livestock Systems Innovation Lab management entity is required for all international travel at least three (3) weeks prior to the departure date. Please complete all fields indicated below to submit your request.

If you have any questions please contact the Lab at livestock-lab@ufl.edu or +1 352 392-2180.

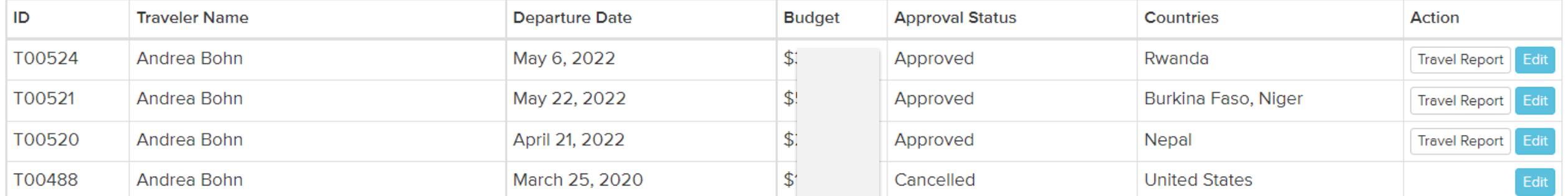

**New Travel Request** 

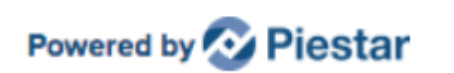

• At the bottom you will see this green "New Travel Request" button. Click to get to the data entry screen:

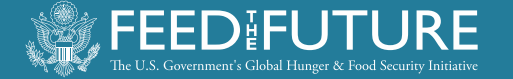

#### **Add Travel Request**

The Livestock Systems Innovation Lab wants to support you in making your international travel as effective and successful as possible as well a communications with the USAID Mission

Preauthorization by the Livestock Systems Innovation Lab management entity is required for all international travel at least three (3) weeks pric indicated below to submit your request.

If you have any questions please contact the Lab at livestock-lab@ufl.edu or +1 352 392-2180.

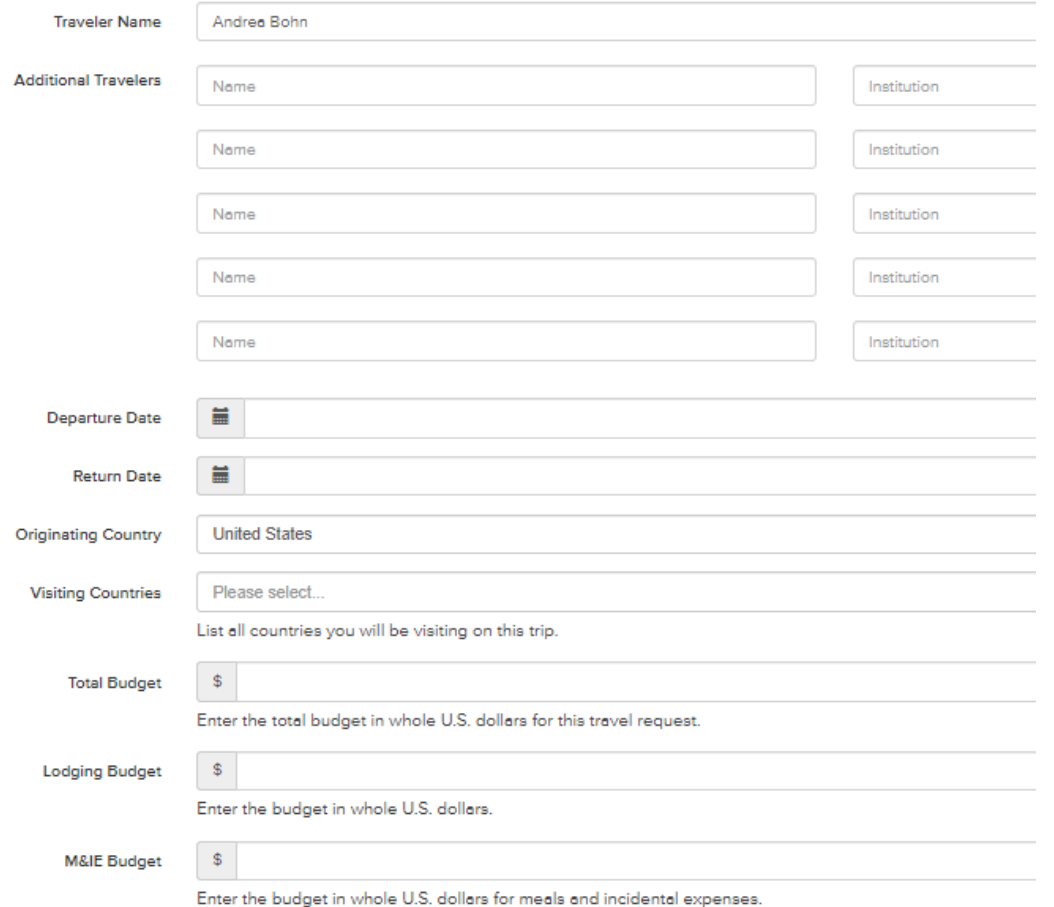

### **DATA ENTRY**

- Additional travelers can be added if more than one person is traveling to the same destination for the same purpose
- Flights from/to the United States must comply with the "Fly America" act.
- **Prior to data entry you should obtain a draft travel itinerary showing ticket costs**, ideally from a travel agent, that includes a statement about whether the flight is compliant with "Fly America" or "Open Skies", and if not, that no compliant option is available.

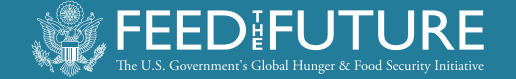

### **CALCULATING THE TRAVEL BUDGET**

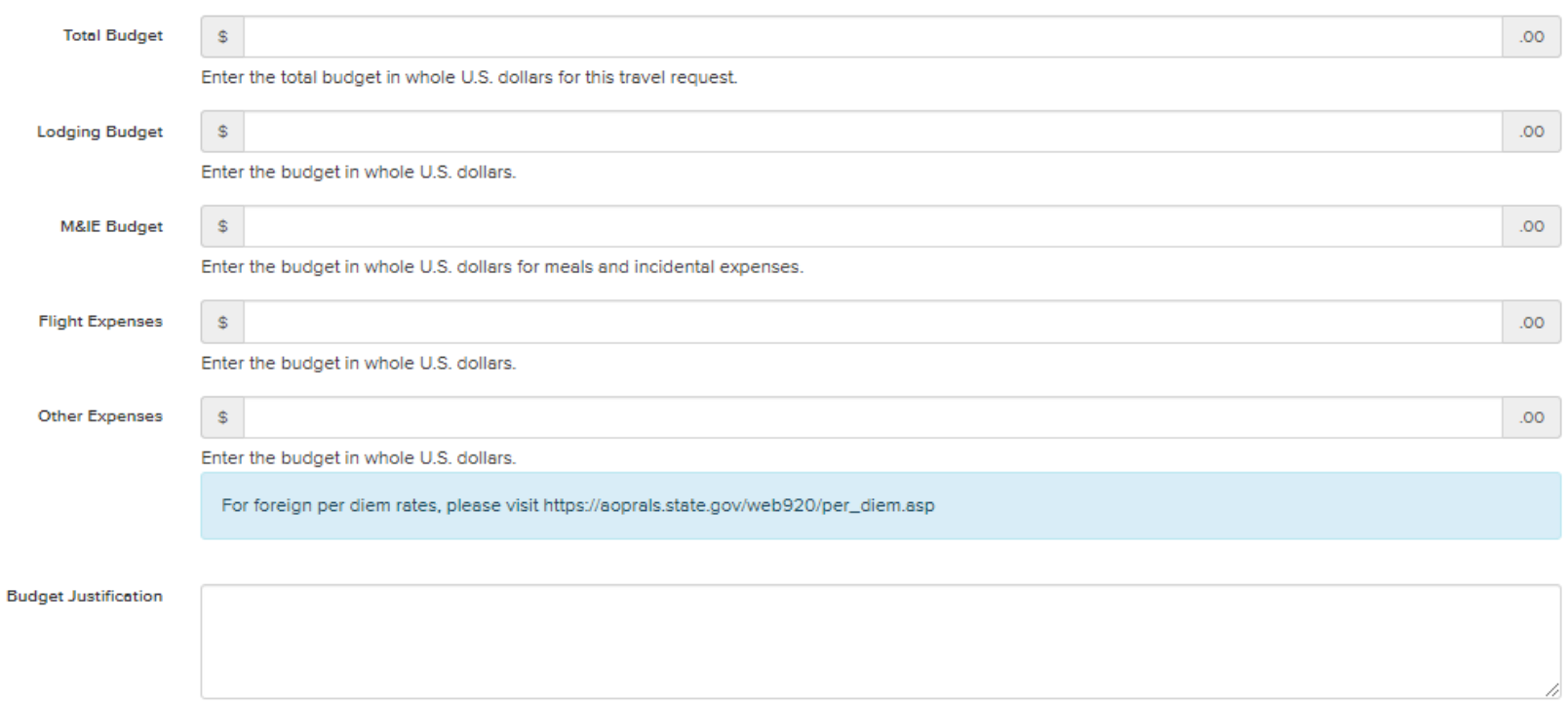

- "Total Budget" must be entered manually; this field does not auto populate
- Stay at or below the maximum allowable per diem rates for "Lodging/Accommodation" and for "Meals and Incidental Expenses (M&IE)" .

#### Consult:

[https://aoprals.state.gov/web920/](https://aoprals.state.gov/web920/per_diem.asp) per\_diem.asp and select country and city/ies that apply

#### • **Budget Justification:**

This is where you write down how the subtotals entered in the fields above were calculated. See example on next slide:

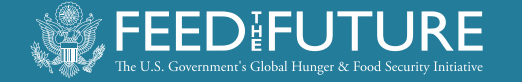

## **BUDGET JUSTIFICATION**

#### Write an explanation about how the subtotals for the fields above were calculated.

**Example:**

```
Depart Gainesville 4/20 (via Seoul), depart Kathmandu on 4/29
Lodging - Kathmandu 5 nights, at $156.00 \equiv $780- Chitwan 2 nights, at $50.00 = $100 --> Subtotal: $880
M&IE - during travel 2 days, at $115.00 = $230- Kathmandu 5 days, at $115.00 = $575.00- Chitwan 2 days, at $90.00 = $180.00 --> Subtotal: $985.00
Flight - Delta and Korean Air 1 at $1,362.77 = $1,362.77- Travel agent fee 1 at $60.00 = $60.00 --> Subtotal: $1,422.77
Other expenses: - Visa upon arrival 1 at $25.00 = $25.00- Airport transfers 4 trips at $15.00 = $60.00 
- Covid testing 2 * $60 = $120TOTAL: $880 + $985 + $1,423 + $205 = $3,493
                                                                               Flight estimates 
                                                                               must be based 
                                                                               on the uploaded 
                                                                               travel itinerary
                                                                               Per diem rates 
                                                                               must be below 
                                                                               or at max 
                                                                               allowable rate
```
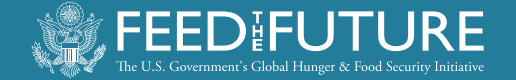

## **TRIP OBJECTIVES AND ACTIVITIES**

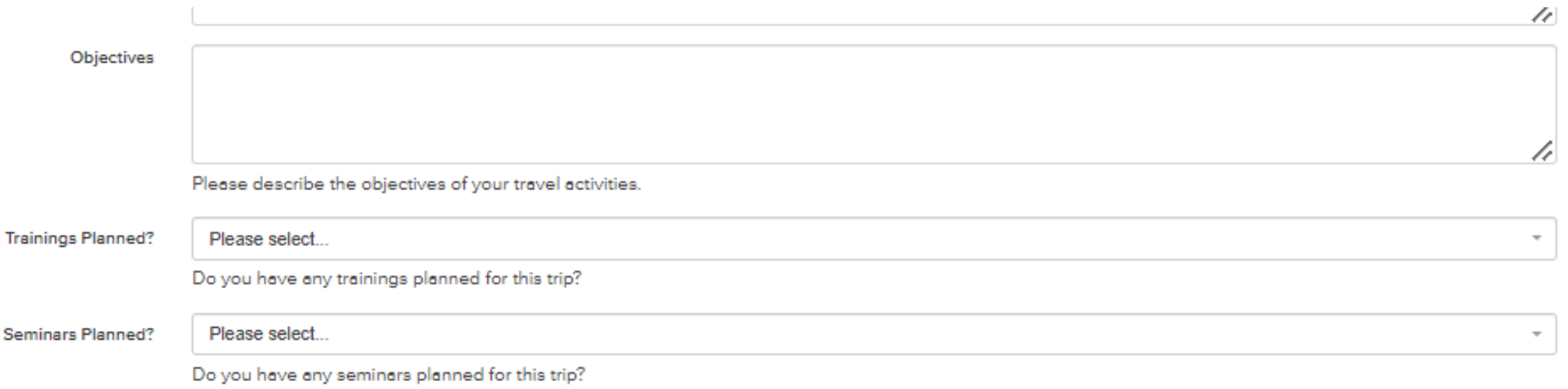

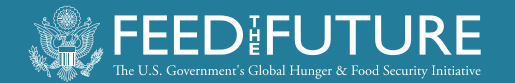

### **COMPLIANCE**

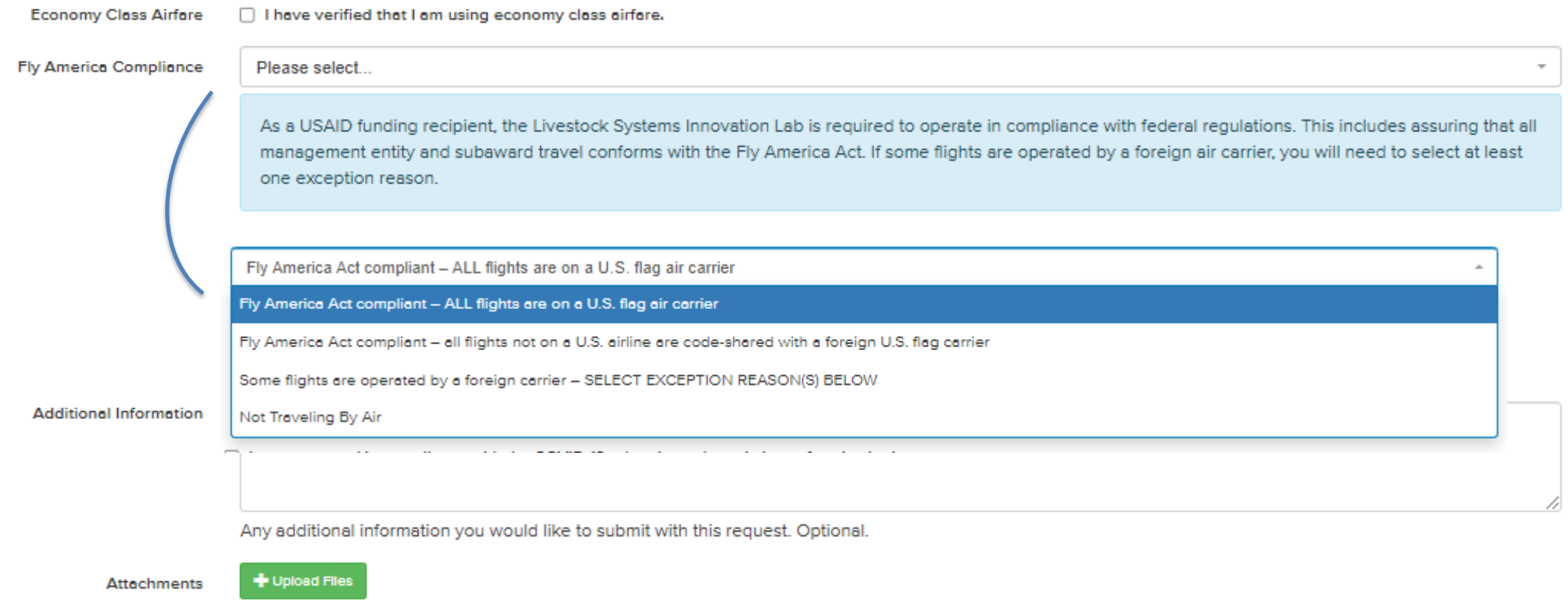

Uploading a Travel Itinerary is required.

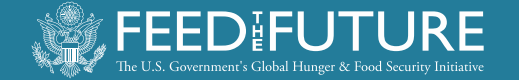

## **IF FLIGHT ITINERARY IS NOT FLY AMERICA**

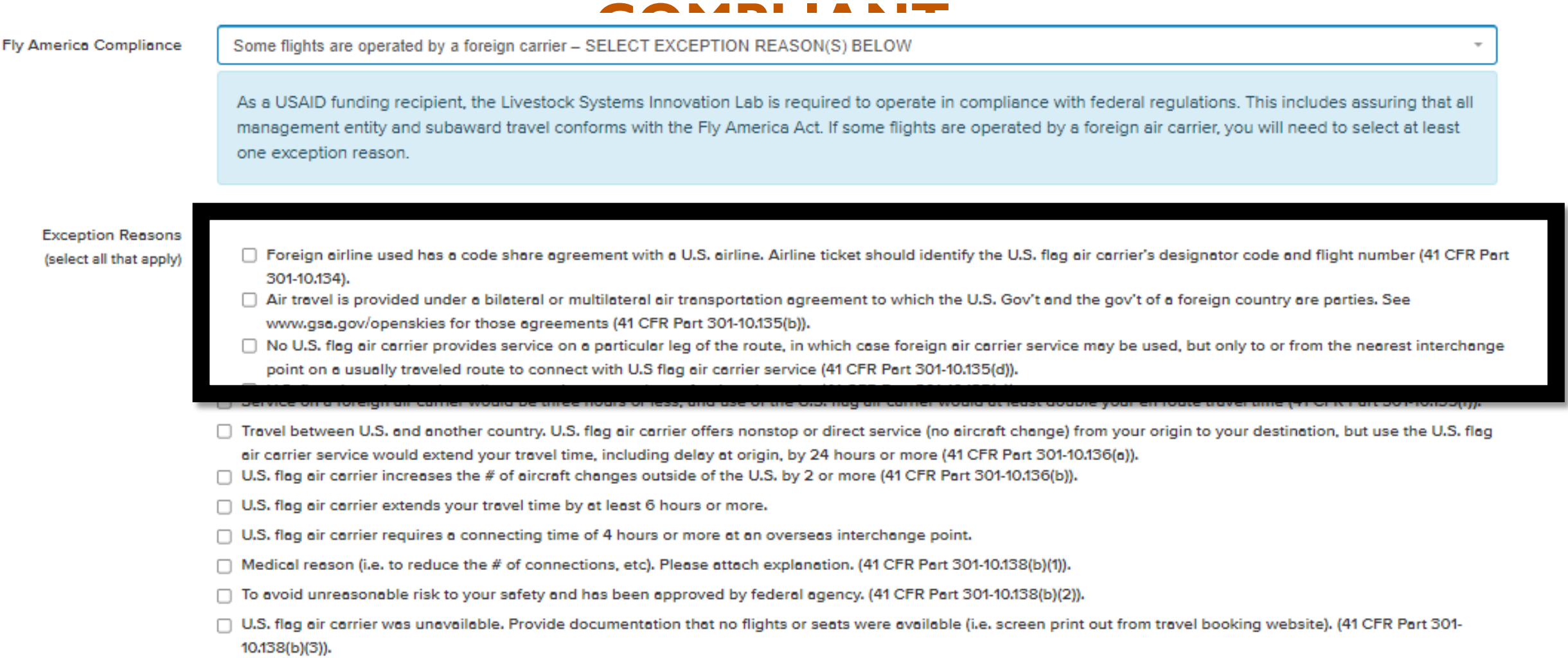

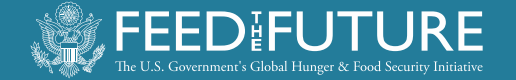

### **SAFETY AND SECURITY**

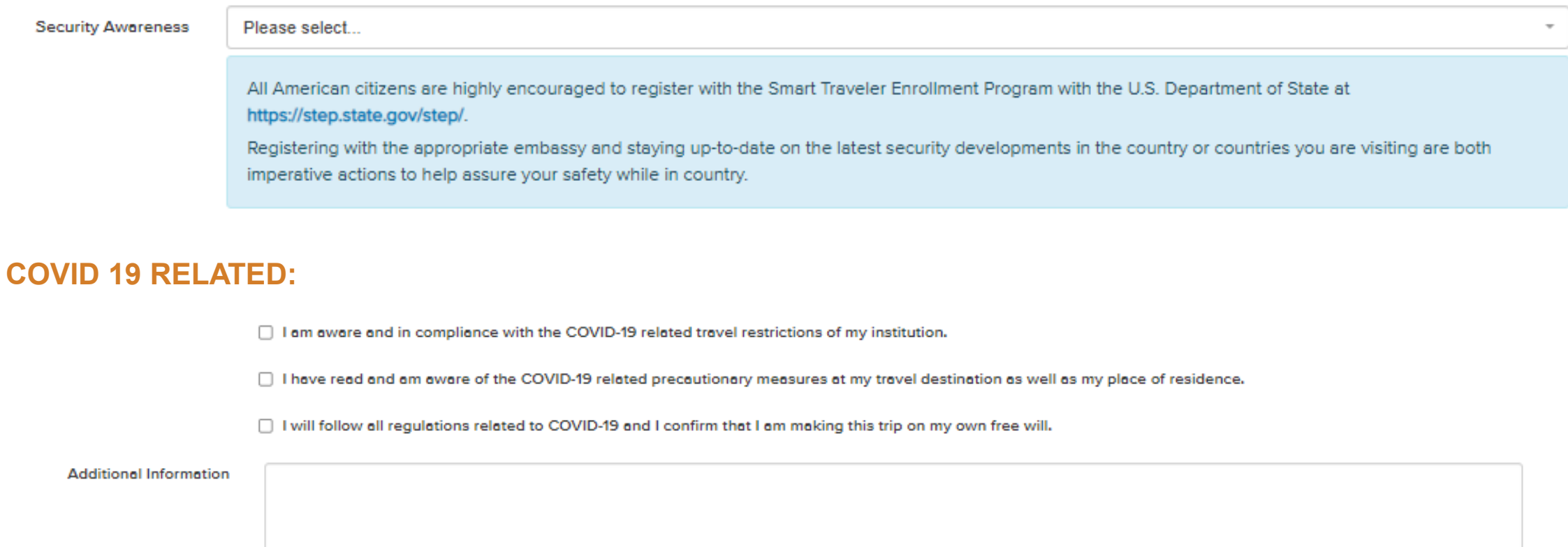

4

Any additional information you would like to submit with this request. Optional.

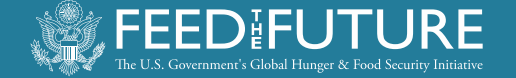

### **UPLOAD THE TRAVEL ITINERARY FILE(S) AND THEN SUBMIT**

**Attachments** 

+ Upload Files

Uploading a Travel Itinerary is required.

**Submit for Approval** Save as Draft

Submission will trigger the subsequent steps:

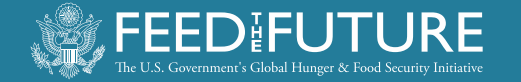

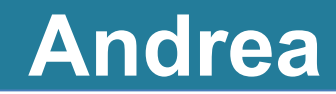

## **SUBSEQUENT STEPS**

- **1. Piestar generates automated message to PI**  unless the travel is for him/herself (in that case it goes directly to the ME)
- **2. PI approves the request via clicking button at end of the email message**
- 3. Piestar generates automated message to ME *(see next slide)*

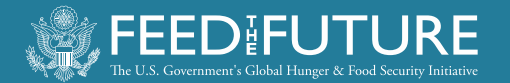

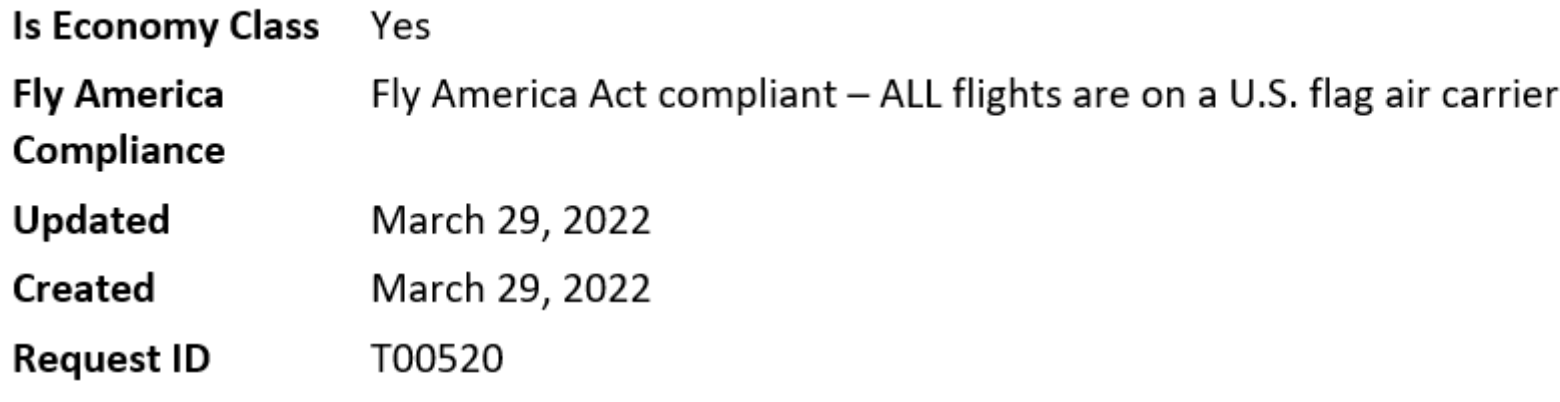

You may choose to either authorize or deny this request.

**Authorize Deny** 

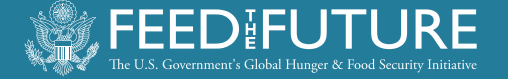

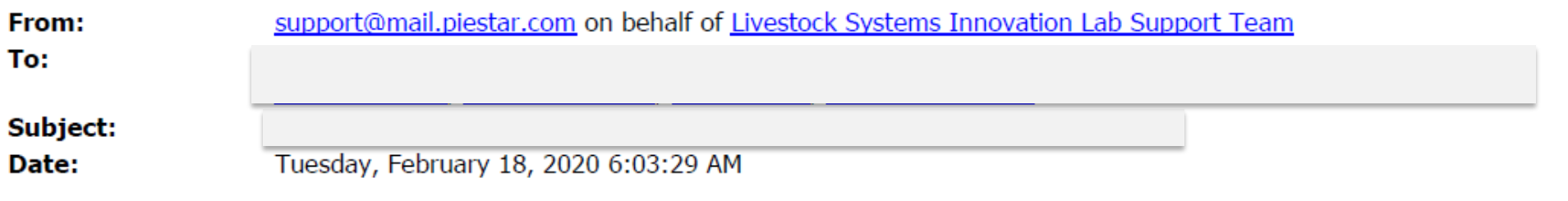

#### [External Email]

Name of person making s travel request has been authorized by the request

Name of the PI

Livestock Systems Innovation Lab support team Phone:  $+1$  (785) 727-1830 Email: support@piestar.com

#### **Travel**

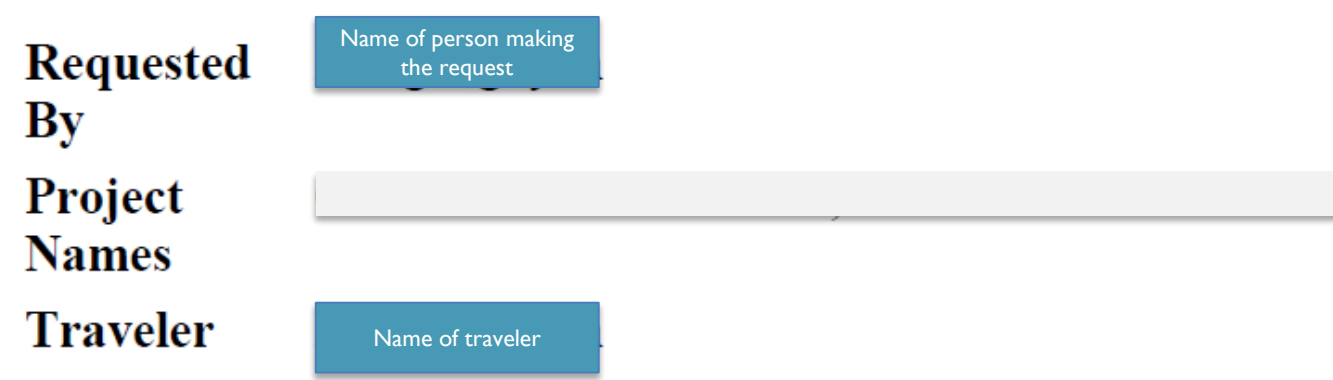

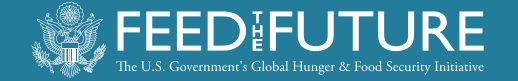

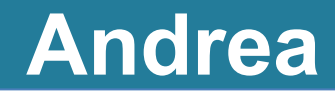

### **SUBSEQUENT STEPS**

- 4. ME reviews the request; ME may follow up for clarifications
- 5. ME submits the request to USAID
- 6. ME enters decision in Piestar once USAID has responded
- **7.Piestar generates automated message to the person who entered the travel request**

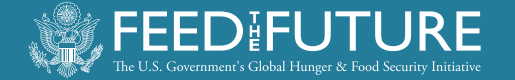

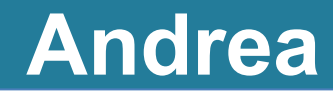

#### **REMEMBER**

**Tickets may only be purchased once an approval notification via Piestar has been received**

• **Contact us at** [livestock-lab@ufl.edu](mailto:livestock-lab@ufl.edu) **if you have been waiting for it for more than 2 days.**

Keep a record of the Piestar Approval email

**Expenses incurred for travel for which prior approval was not obtained are not reimbursable.** 

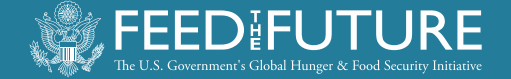

## **TRAVEL REPORTS ARE REQUIRED!**

#### **Edit Travel Report**

All individuals traveling under full or partial Livestock Systems Innovation Lab funding are original Travel Request.

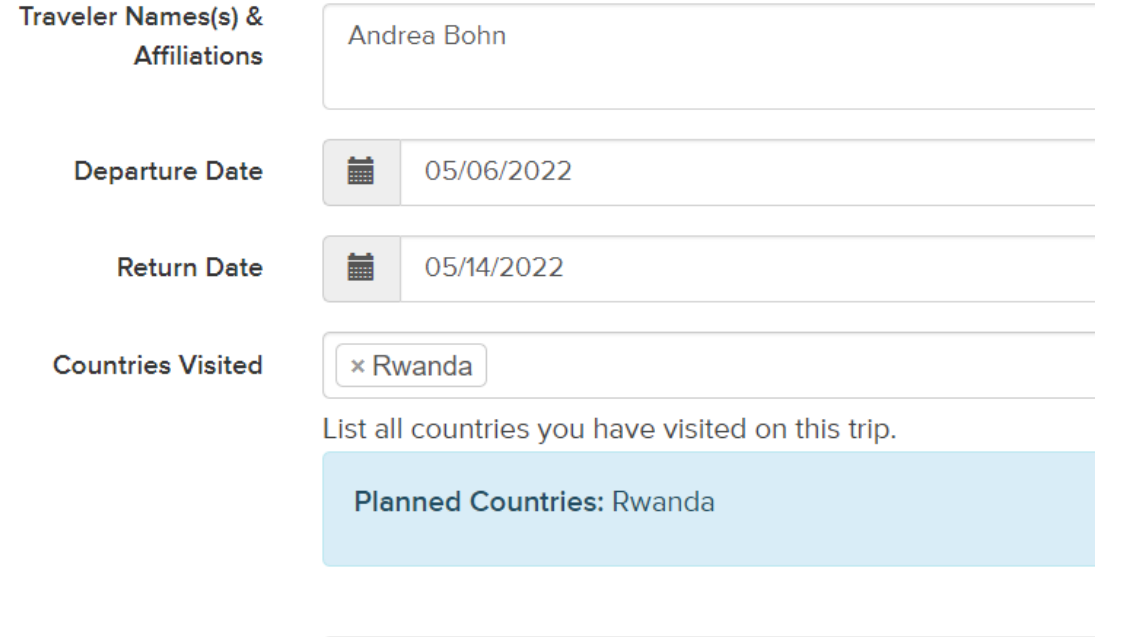

**Upon travel completing date, Piestar will start send automated reminders to the person who entered the travel request until the report is submitted.** 

Report does not need to be long.

**Sites Visited** 

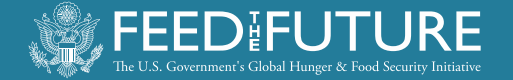

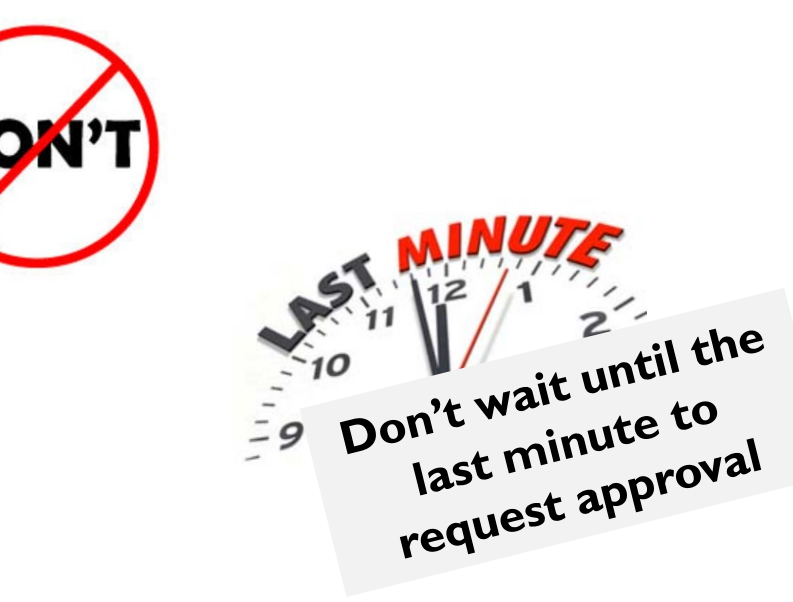

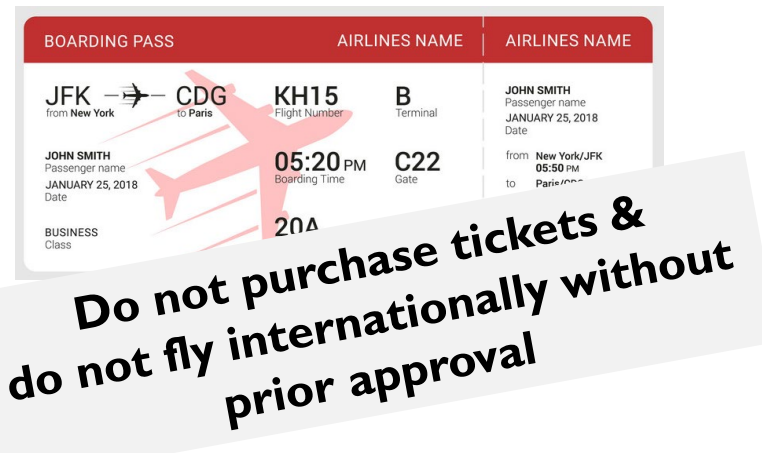

- **Submit the travel request at least 3 weeks prior to the intended departure date**
	- **Check that the PI approves the request quickly**
- **Carefully calculate the budget line items**
	- **Stay at or below the allowable rates**  per country/region within the country you are traveling to
- **Purchase the ticket(s) only after you have received the approval notification via piestar**

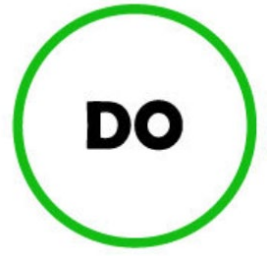

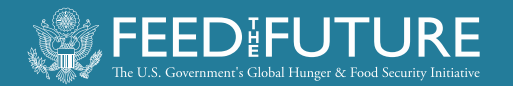

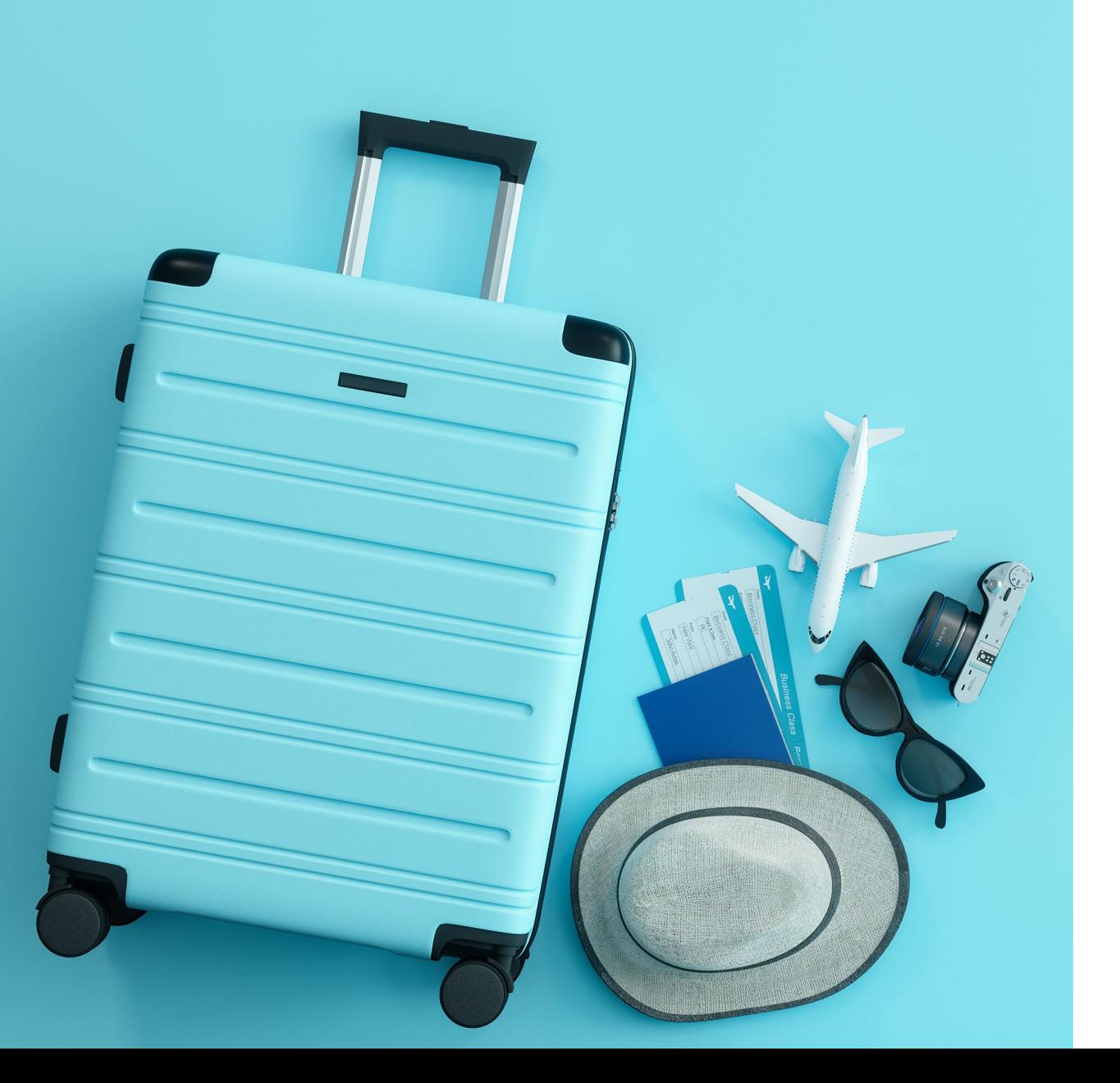

## **QUESTIONS ?**

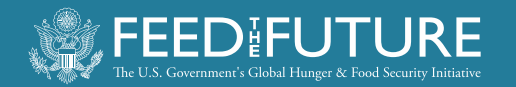

#### **WISHING YOU SAFE AND PRODUCTIVE TRAVELS!**

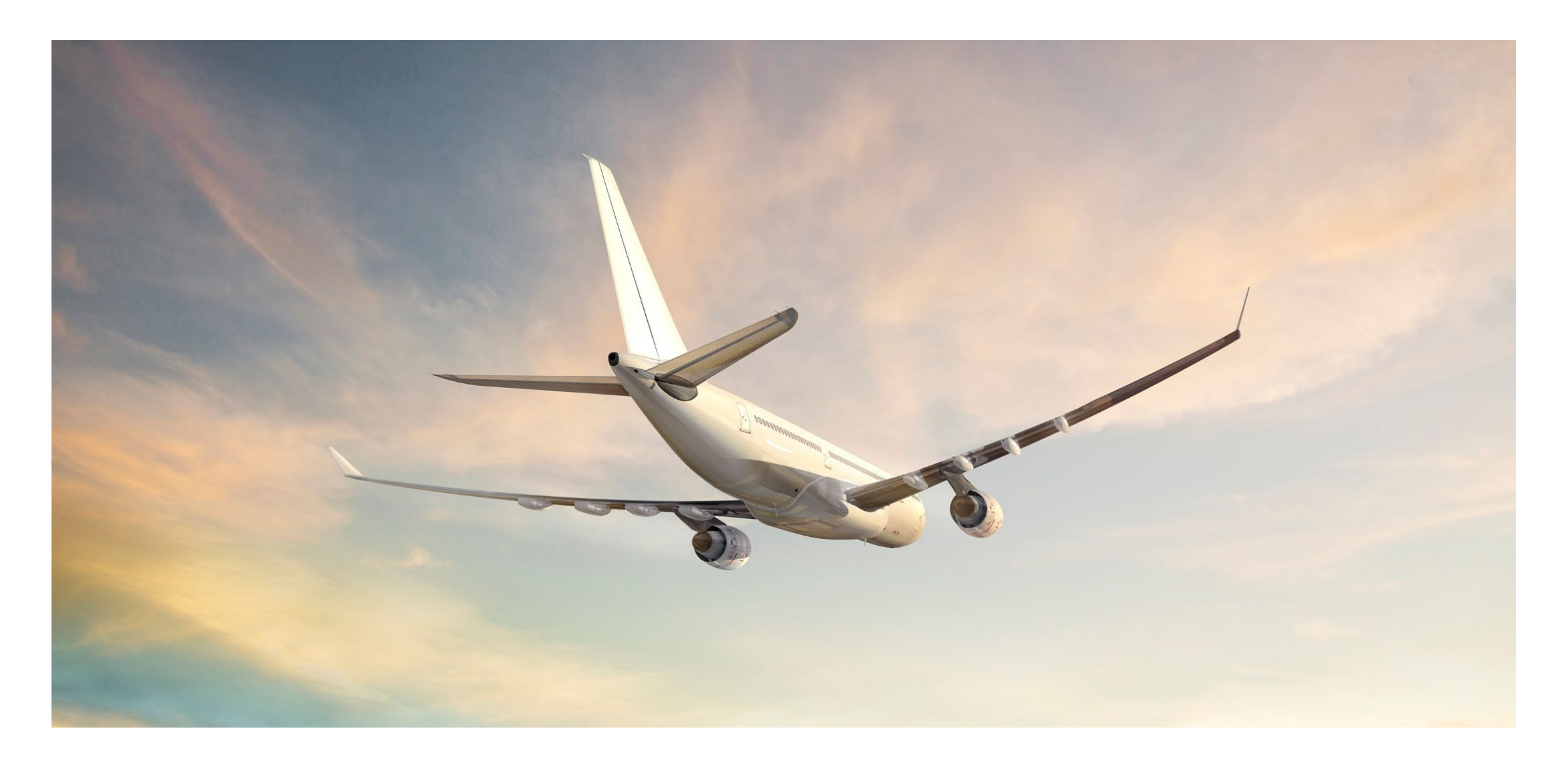

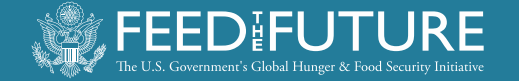

### **NEED HELP?**

- **Site-Related Questions**: [support@piestar.com](mailto:support@piestar.com)
- **Other Questions**: [livestock-lab@ufl.edu](mailto:livestock-lab@ufl.edu)

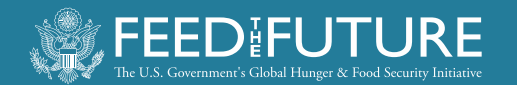

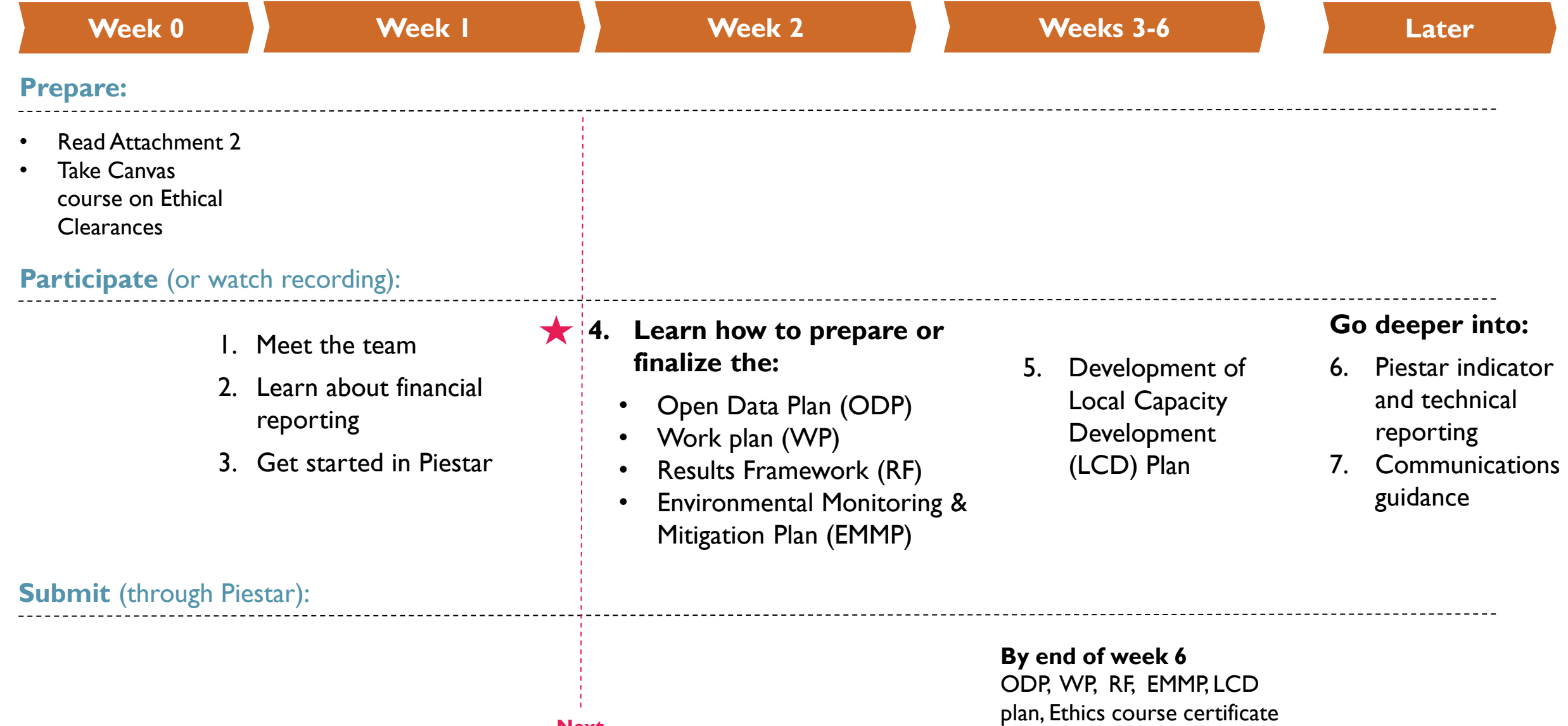

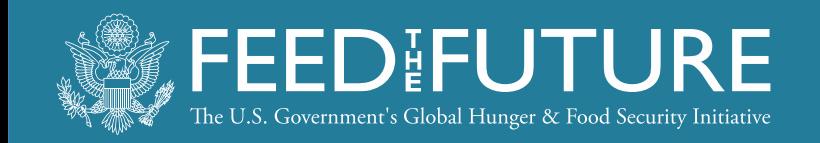

#### **Disclaimer**

This work was funded in whole or part by the United States Agency for International Development (USAID) Bureau for Food Security under Agreement # AID-OAA-L-15-00003 as part of Feed the Future Innovation Lab for Livestock Systems. Any opinions, findings, conclusions, or recommendations expressed here are those of the authors alone.

Feed the Future Innovation Lab for Livestock Systems Department of Animal Sciences | University of Florida | P.O. Box 110910 | Gainesville, FL 32611 livestock-lab@ufl.edu | http://livestocklab.ifas.ufl.edu/

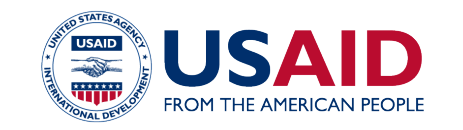

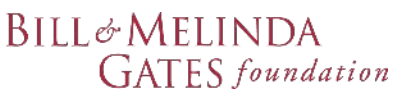

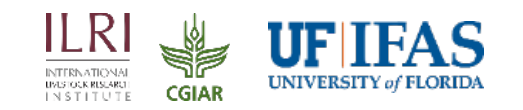

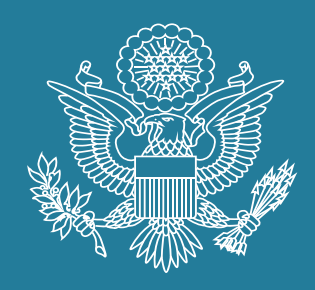

# **FEEDIFUTURE**

The U.S. Government's Global Hunger & Food Security Initiative

www.feedthefuture.gov

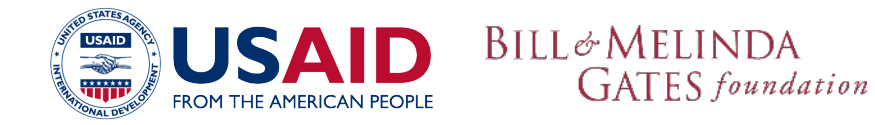

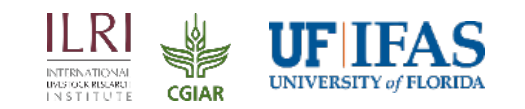